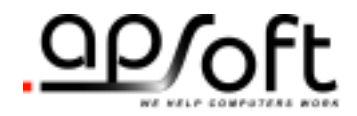

# ATA Enabler for DOS

Copyright © APSoft, 2004

#### **Copyright Notice and Disclaimer**

Unless otherwise noted, this document and the information herein disclosed are proprietary to APSoft. Any person or entity to whom this document is furnished or who otherwise has possession thereof, by acceptance agrees that it will not be copied or reproduced in whole or in part, nor used in any manner except to meet the purposes for which it was delivered.

The information in this document is subject to change without notice, and should not be considered as a commitment by APSoft. Although APSoft will make every effort to inform users of substantive errors, APSoft disclaims all liability for any loss or damage resulting from the use of this document or any hardware or software described herein, including without limitation contingent, special, or incidental liability.

Copyright © 2004 APSoft. All rights reserved.

Issue date 18-February-2004. ATA Enabler for DOS

CardWare and the APSoft logo are registered trademarks of APSoft.

All other products and brand names are trademarks and registered trademarks of their respective companies.

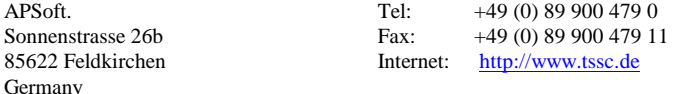

### **Table of Contents**

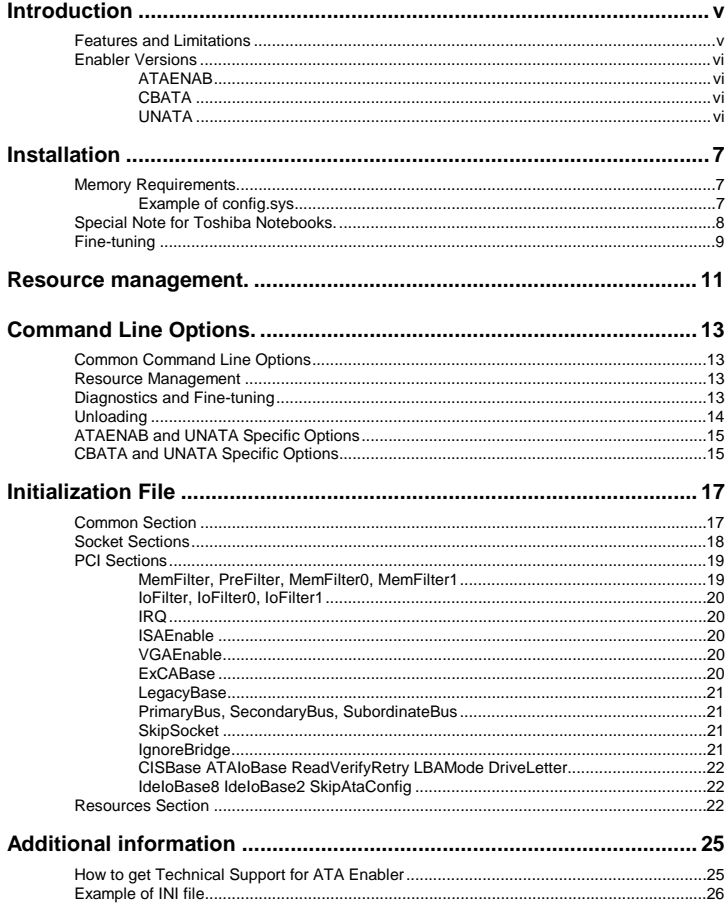

**This page is intentionally blank.**

### <span id="page-4-0"></span>**Introduction**

This manual provides an overview of the ATA Card Enabler family for DOS. All released versions are collectively named "ATA Enabler" or simple "Enabler" throughout this manual.

Enabler is a small, but powerful driver supporting ATA cards and IDE Hard Disks connected via the PCMCIA-2-IDE PC Card adapter.

Due to the small memory footprint of the resident part the enabler is an ideal solution for use in various disk-cloning schemes. Both, Symantec Norton Ghost and Power Quest Disk Copy, are supported.

#### **Features and Limitations**

Enabler supports both, original DOS (e.g. MS-DOS 6.22) as well as DOS included with Windows 95/98. Resident part of ATA Enabler occupies approximately 29 kB of memory (depending of number of ATA cards inserted).

Enabler can be loaded via CONFIG.SYS, AUTOEXEC.BAT, or simply started from DOS command prompt.

Enabler can be unloaded, except if it is loaded from CONFIG.SYS. Besides Enabler prevents second load of itself.

Enabler may provide full LBA support for disks of any size. Large disks are supported.

Enabler may provide full INT 13h support, including extension. Most utilities (FORMAT.COM, FDISK.EXE, Norton Utilities, etc.) are supported.

User may freely assign drive letters to partitions, except if Enabler is loaded from CONFIG.SYS

In comparison with any competitive product Enabler doesn't need an IRQ. Therefore, user does not need to care about resource conflicts.

Enabler may support simultaneously up to 10 ATA cards (or Hard Disks). Number of supported partitions is limited only by number of available drive letters. Number of physical PC Card adapters is not limited.

<span id="page-5-0"></span>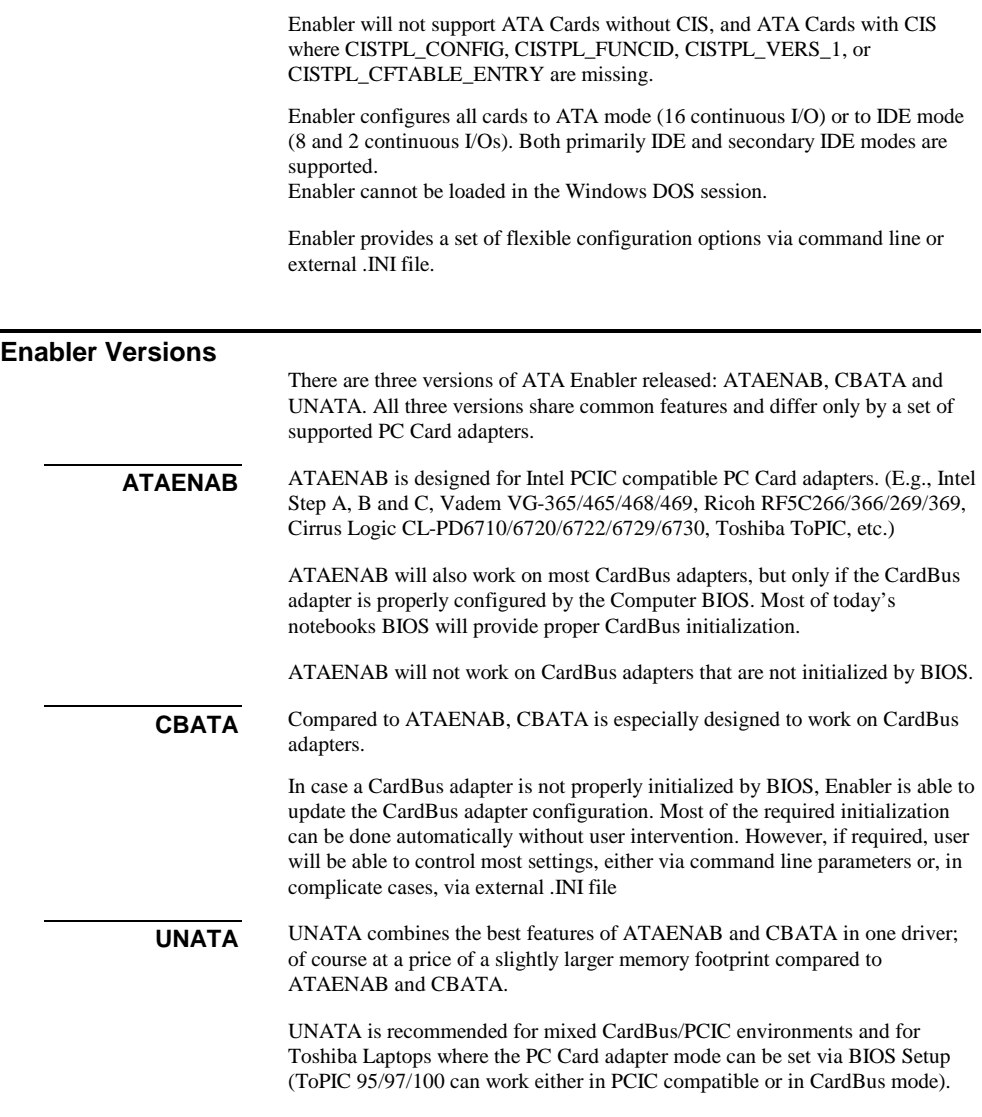

Enabler does not provide hot-swap support. The ATA Card (or Hard Disk) should be connected to the computer before ATA Enabler is started.

### **C H A P T E R** 1

### <span id="page-6-0"></span>**Installation**

The Enabler may be installed either in CONFIG.SYS, AUTOEXEC.BAT or started from DOS command line. It's possible to relocate enabler into upper memory using DEVICEHIGH or INSTALLHIGH statements in CONFIG.SYS.

The Enabler provides several command line switches allowing fine-tuning of the driver. In more complicate cases you may create an initialization file with very detailed configuration instructions.

It is recommended that you fine-tune CardBus Enabler switches starting CardBus Enabler from the command line. After switches are set, you can place call of CardBus Enabler either to CONFIG.SYS or to AUTOEXEC.BAT.

#### **Memory Requirements**

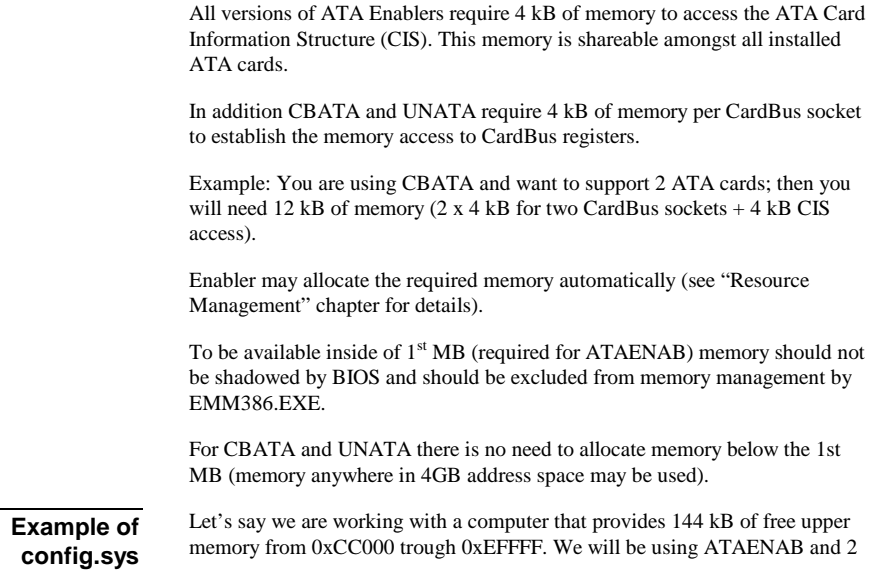

<span id="page-7-0"></span>ATA cards. As mentioned above, we will need 4 kB of memory for CIS access to support such a configuration. If we use the default memory address (0xD0000), we will split the upper memory into three regions, reducing the biggest available memory block to 124 kB:

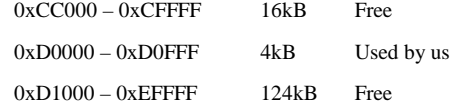

We can optimize the memory management by shifting our memory window to the beginning or to the end of the available upper memory. For example:

```
… 
DEVICE=C:\DOS\HIMEM.SYS /TESTMEM:OFF 
DEVICE=C:\DOS\EMM386.EXE NOEMS X=EF00-EFFF 
DOS=HIGH,UMB 
… 
DEVICEHIGH=C:\ATAENAB.EXE <other switches> 
…
```
In the above example our memory window is shifted to the end of the available upper memory, address 0xEF000. Please notice that used memory is excluded from EMM386.EXE memory management (via X=EF00-EFFF switch) thus enabling it for use by ATAENAB.

Example above illustrates memory management for memory located inside of 1<sup>st</sup> MB. This is required only for ATAENAB. For CBENAB and UNATA we may use memory located anywhere in 4GB address space. For example:

```
… 
DEVICE=C:\DOS\HIMEM.SYS /TESTMEM:OFF 
DEVICE=C:\DOS\EMM386.EXE NOEMS 
DOS=HIGH,UMB 
… 
DEVICEHIGH=C:\CBATA.EXE <other switches> 
…
```
#### **Special Note for Toshiba Notebooks.**

If you are using ATAENAB on Toshiba notebooks please make sure that you set the PC Card adapter either to Auto-Select mode, or to PCIC mode via BIOS setup. The CardBus/PC-Card 16 mode is not supported. When using CBATA please make sure that you set the PC Card adapter to CardBus/PC-Card 16 mode. The PCIC and Auto-Select modes aren't supported. UNATA works in either mode.

#### <span id="page-8-0"></span>**Fine-tuning**

If your BIOS configure CardBus Adapter properly, no command line parameters are necessary. Otherwise fine-tuning could be required.

The fine-tuning could be performed either in standard installation mode via command line options, or in advanced installation mode via an external INI file.

Following chapters describe both modes in detail.

In both modes several optional parameters require a numeric value. Any numeric value could be entered as decimal (default form) or hexadecimal (with 0x prefix) number. For example: /PI:10 and /PI:0x0A both specify IRQ 10.

In both modes several optional parameters require <use> values. Use values may typically be specified as ON, OFF or AUTO in upper or lower case.

**This page is intentionally blank.**

## **C H A P T E R** 2

### <span id="page-10-0"></span>**Resource management.**

During the loading Enabler collects information about resources (IRQ, I/O and memory) used by PCI, PNP and Option ROMs. Enabler considers such resources as non-free and excludes them from hardware configuration procedure.

In non-PnP computer Enabler may be not able detect all used resources (e.g. resources used by Legacy ISA devices). In such case you can adjust resource filters manually by adding such resources into [Resource] section of the external .INI file. The list of all detected resources is displayed if Enabler is started with /V+ switch.

Algorithm of resource management is as follow:

- 1. Collect PCI, PnP and Option ROM resource information.
- 2. Result is combined with resource information in [Resources] section of .INI file (if file and section exist).
- 3. Resulting resources collection is used as resource filter.
- 4. Resource assignment via external .INI file (e.g. bridge filter settings or ExCA address register) overrides assigned resources unconditionally, even if specified resource is unavailable. If resource is unavailable and Enabler is started in verbose mode (with /V switch) - a warning is issued.
- 5. If specific resource is assigned by BIOS, Enabler keeps such resource (unless otherwise is directed by .INI file).
- 6. If specific resource is not assigned by BIOS and there is no .INI file settings, Enabler will allocate required resource automatically:
	- a) Command line settings specify preferable resources to be used if available.
	- b) If preferable resources are not available or if no preferable resources specified via command line, any available (according to filters set during the loading) resource will be used.

Note: For I/O and memory pools Enabler use preferable resource from bottom up (in other words, minimal possible address is used first).

Intel 16-bit PCIC compatible (non-CardBus) PC Card adapters are limited by using memory inside of 1st MB. PCI and CardBus adapters may use memory anywhere in 4GB address space.

### **C H A P T E R** 3

### <span id="page-12-0"></span>**Command Line Options.**

Command line options can be specified in any order, either in upper case or in lower case. Typical parameters start with slash ( $\ell$ ) or dash (-) followed by one or two letters (e.g. /H or /VR).

Some command line options require an additional value. In this case parameters should be followed by colon (:) or equal  $(=)$  then value (e.g. /M:0xEC000 or  $/IO=150$ ).

Command line options are separated by spaces.

#### **Common Command Line Options**

Following options are common for all versions of ATA Enablers.

- /H | ? Print online help
	- $/E$  Silent mode: No display output.

#### **Resource Management**

- /M:n Start address of memory pool (Default: 0xD0000)
- /IO:n Start address of I/O pool (Default: 0x340)

### **Diagnostics and Fine-tuning**

<span id="page-13-0"></span>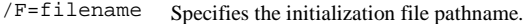

By default the initialization file has the same name as the Enabler, but with extension .INI (i.e., ATAENAB.INI, CBATA.INI and UNATA.INI correspondingly). Enabler will be looking for the .INI file in the same subdirectory where enabler itself is located.

Using /F parameter user may override path and name of the default initialization file. (E.g., /F:E:\Settings\ata.ini)

- /V[:<file>] Verbose mode: Configuration steps will be outlined on console or to file (if file pathname is specified).
	- /FL Flush log file to disk immediately after each update (may be useful in case of system hang).
	- /ID Displays identified drive information.
	- $/Ln:$  Letter Specifies the drive letter assigned to partition 'n', where n could be in range of 0 to 9 (E.g., /L0:M /L1:K /L2:Z.)

Drive letters selected by the user can only be taken into account if the Enabler is loaded in TSR mode (e.g., from AUTOEXEC.BAT or command line), and will be ignored if the device driver is loaded from CONFIG.SYS.

User may assign more than 10 drive letters using the .INI file.

/LS Disables use of LBA mode.

Some old ATA PC cards (e.g., Seagate Technology ST7050P) support LBA mode improperly. If you've detected numerous errors during read/write of such a PC card, try to disable the LBA support.

/VR Enable numerous scanning by Read Verify command during formatting.

On some ATA cards not all 'bad' sectors are detected during the format process. In this case try to enable numerous scanning by Read Verify command during formatting.

This parameter, if specified, applies to all drives supported by ATA Enabler.

#### **Unloading**

/UL Unload resident part (not supported, if driver is loaded via config.sys)

#### <span id="page-14-0"></span>**ATAENAB and UNATA Specific Options**

Following command line options are for ATAENAB and UNATA only. Using them the user may override the default base address of the PC Card adapter or override the default socket number.

In case of UNATA: Parameters only apply to non-CardBus sockets.

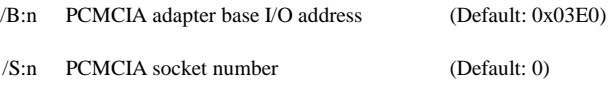

Please notice, that if you want to support more than one non-CardBus socket using ATAENAB or UNATA, you will have to create an INI file.

#### **CBATA and UNATA Specific Options**

Following command line options are for CBATA and UNATA only. Using them the user may control the initialization of CardBus sockets.

On most of recently made notebooks the BIOS will configure the interrupt mode properly. You should not specify /PI, /MI, /MX and /OZ options unless you are sure that the interrupt mode is not set properly.

/PI:n PCI Interrupt level (Default: 0x0B)

#### /IB:B:D:F,  $\langle$ use> Ignore PCI-2-PCI bridge. This switch may be used for subtractive-decode PCI-2-PCI bridges (bridges which pass all memory and I/O requests behind). B - bus (0-255), D - device (0-31), F - function (0-7).

- ON Bridge is ignored (i.e. bridge is subtractive).
- OFF Bridge is not ignored (even if physically subtractive).
- AUTO Bridge's decoding mode should be read out of bridge
- /FI Force updating of PCI IRQ routing table for socket (even if selected IRQ is already in table.
- /BS Performs PCI bus scan and termination. Information will be displayed on console

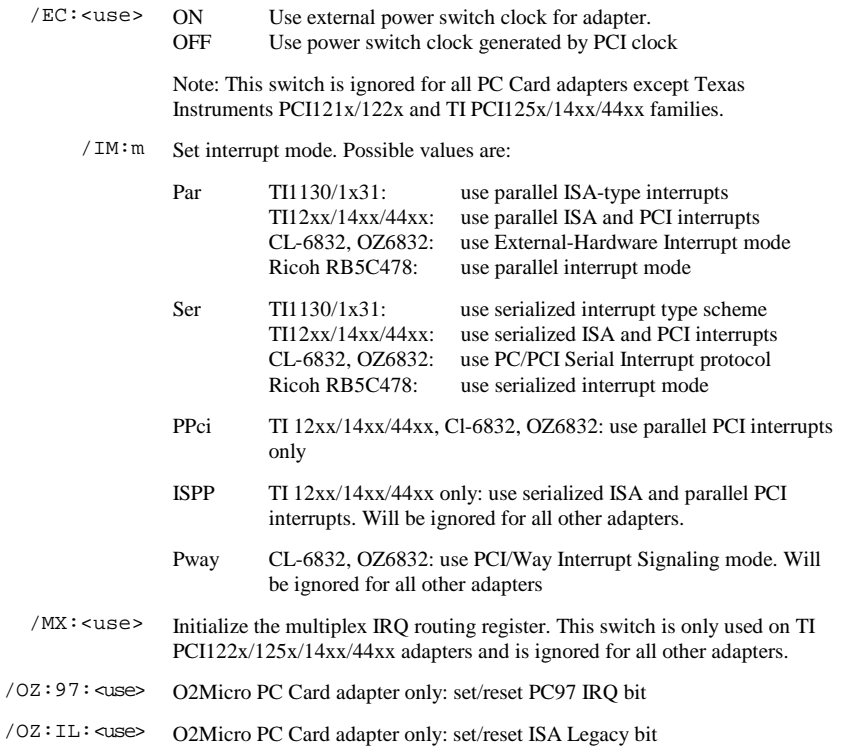

### **C H A P T E R** 4

### <span id="page-16-0"></span>**Initialization File**

The initialization file is a text file that contains special settings. These settings allow you to configure computer hardware components so your CardBus adapters and/or ATA cards become functional.

Any text in the .INI file starting after the semicolon (;) to end of the line, is interpreted as a comment.

Using the INI file you may set both, system-wide and per-socket parameters in any combination.

There are three types of sections defined: Common, Socket and PCI.

#### **Common Section**

Only one [Common] section can be defined in INI file. The Common Section defines ATA configuration parameters that apply to all ATA cards in the system. Following parameters are defined: 'CISBase', 'ATAIoBase', 'ReadVerifyRetry', 'LBAMode', 'DriveLetterN' (where N is a number between 0 and 9).

These parameters represent an alternative for command line options /M, /IO, /VR, /LS and /Ln correspondingly.

Example:

```
[Common]
CISBase = 0xEC000 
ATAIoBase = 0x800 
ReadVerifyRetry = Off 
LBAMode = On 
DriveLetter0 = M 
DriveLetter1 = K 
DriveLetter2 = Z
```
#### <span id="page-17-0"></span>**Socket Sections**

Socket Sections is interpreted only by ATAENAB and UNATA and can only be used for non-CardBus sockets. Both enablers support up to 8 non-CardBus sockets. The socket configuration of such sockets should be described in sections [Socket0] to [Socket7].

Following values are defined for Socket Sections: 'LegacyBase', 'Socket', 'CISBase', 'ATAIoBase', 'ReadVerifyRetry', 'LBAMode', 'SkipSocket', 'DriveLetterN' (where N is a number between 0 and 9) , 'IdeIoBase8', 'IdeIoBase2' and 'SkipAtaConfig'.

Parameters in Socket Sections represent an alternative for command line options /B, /S, /M, /IO, /VR, /LS and /Ln correspondingly.

There is no corresponding command line option for 'SkipSocket' parameter. It allows to skip (ignore) particular socket. Valid values are 0 and 1.

There is no corresponding command line options for 'IdeIoBase8', 'IdeIoBase2' and 'SkipAtaConfig' parameters. 'IdeIoBase8' and 'IdeIoBase2' are IDE 8 and 2 continuous I/O ranges. 'SkipAtaConfig' allows to skip (ignore) ATA config (16 continuous I/O) and use only IDE config (if any). Valid values are ON and OFF.

Parameters specified in Socket Sections override parameters specified in Common Section and Command Line. Using them you may control initialization order and execution mode. For example, you may enable LBA mode by default, but disable it for selected socket.

Example:

```
[Socket0] 
LeqacyBase = 0x3E2Socket = 1CISBase = 0xEC000 
ATAIoBase = 0x800 
ReadVerifyRetry = Off 
LBAMode = On 
DriveLetter0 = M 
DriveLetter1 = K 
DriveLetter2 = Z 
IdeIoBase8 = 0x180 
IdeIoBase2 = 0x386 
SkipAtaConfig = ON Skip ATA (use IDE) config<br>SkipSocket = 1 Skip this socket
                         Skip this socket
[Socket1] 
LegacyBase = 0x3E0
```

```
Socket = 0LBAMode = Off 
DriveLetter0 = Y 
SkipSocket = 0
```
Please note, that [Socket1] definition omits several settings (such as ATAIoBase). In this case settings from [Common] section or command line will be used.

#### **PCI Sections**

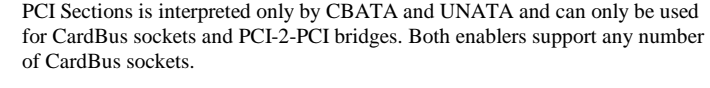

All section names are relative to original PCI subsystem configuration. You can see that configuration if you switch program to verbose mode. (/V key) or use the /BS switch.

In order to specify the required configuration of the PCI device, you need to know the location of the device. This location is specified in Bus:Device:Function form. Location 0:A:1 describes the first function of PCI device number 10 ("A" in hexadecimal format) located on PCI bus 0. Initialization file section used for the configuration of such a device should have the name [0:A:1].

Value names depend on device type.

For CardBus adapters, following values are defined: 'IoFilter0', 'IoFilter1', 'MemFilter0', 'MemFilter1', 'ExCABase', 'LegacyBase', 'IRQ', 'ISAEnable', 'VGAEnable', 'CISBase', 'ATAIoBase', 'ReadVerifyRetry', 'LBAMode', 'SkipSocket', 'DriveLetterN' (where N is a number between 0 and 9) , 'IdeIoBase8', 'IdeIoBase2' and 'SkipAtaConfig'.

For PCI-to-PCI bridges, following values are defined: 'IoFilter', 'MemFilter', 'PreFilter', 'IRQ', 'ISAEnable', 'VGAEnable', 'IgnoreBridge'.

**MemFilter, PreFilter, MemFilter0, MemFilter1** 

These parameters define the CardBus or PCI-to-PCI bridge memory filter base and limit (or size) both memory filters (prefetcheable and non-prefetcheable).

The CardBus base and size values should have 4K alignments according to Yenta specification and limit (maximum address) should be aligned to 4K minus one.

Following formats could be used to specify bridge memory filter ranges:

<span id="page-19-0"></span>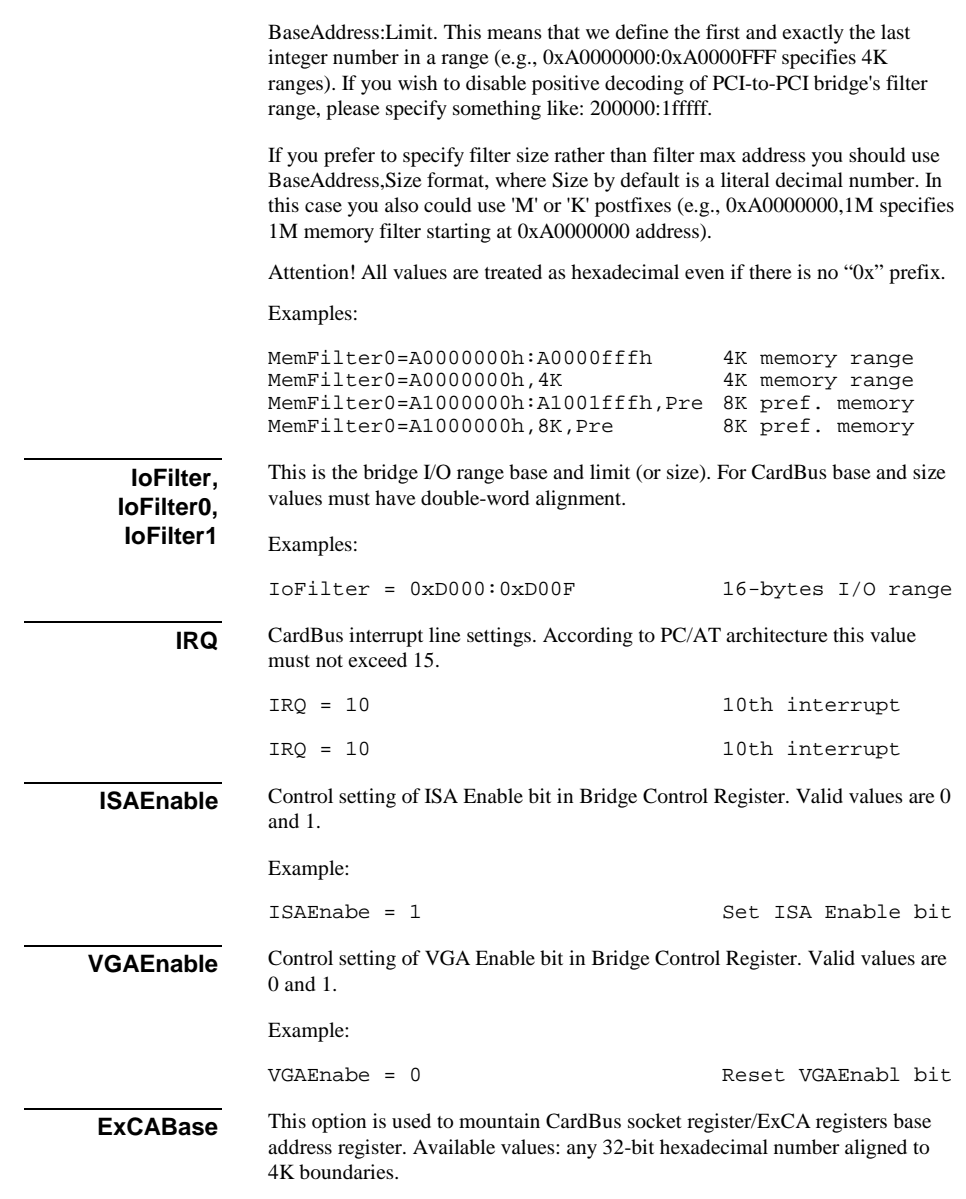

<span id="page-20-0"></span>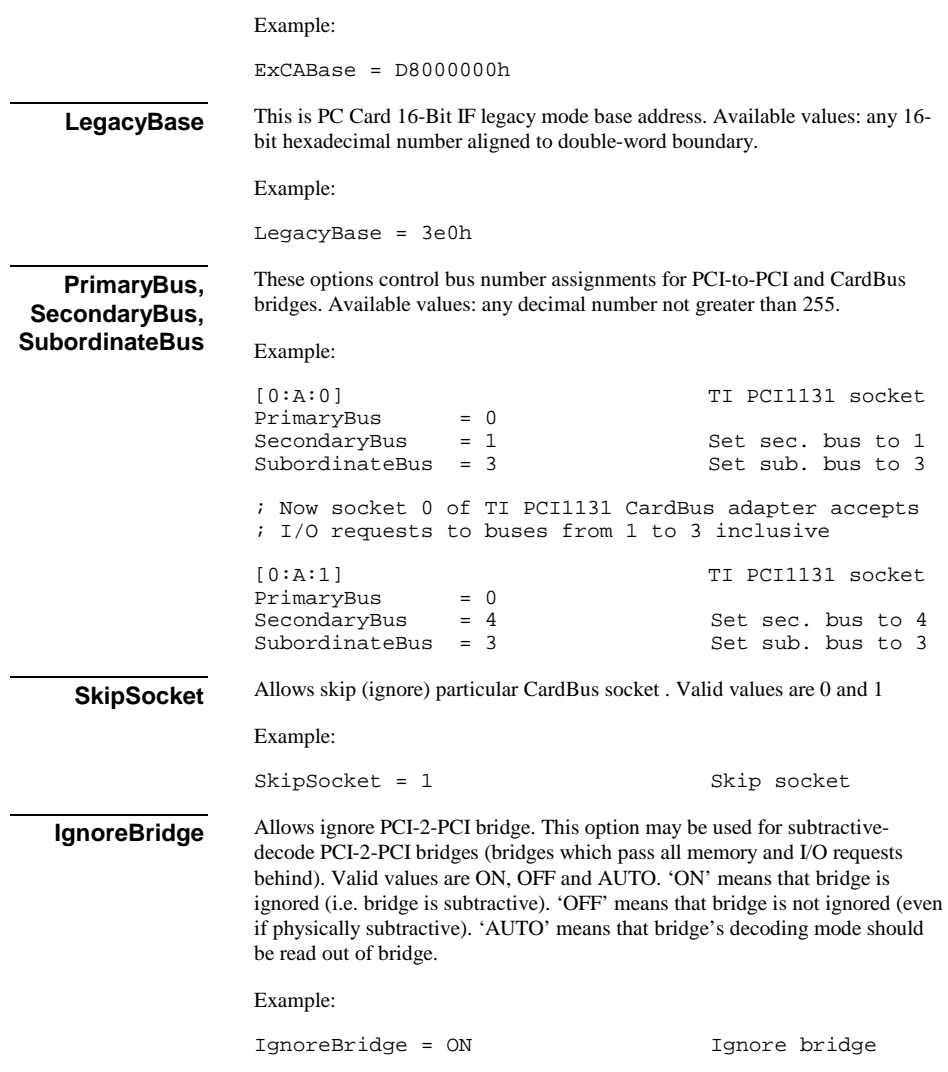

<span id="page-21-0"></span>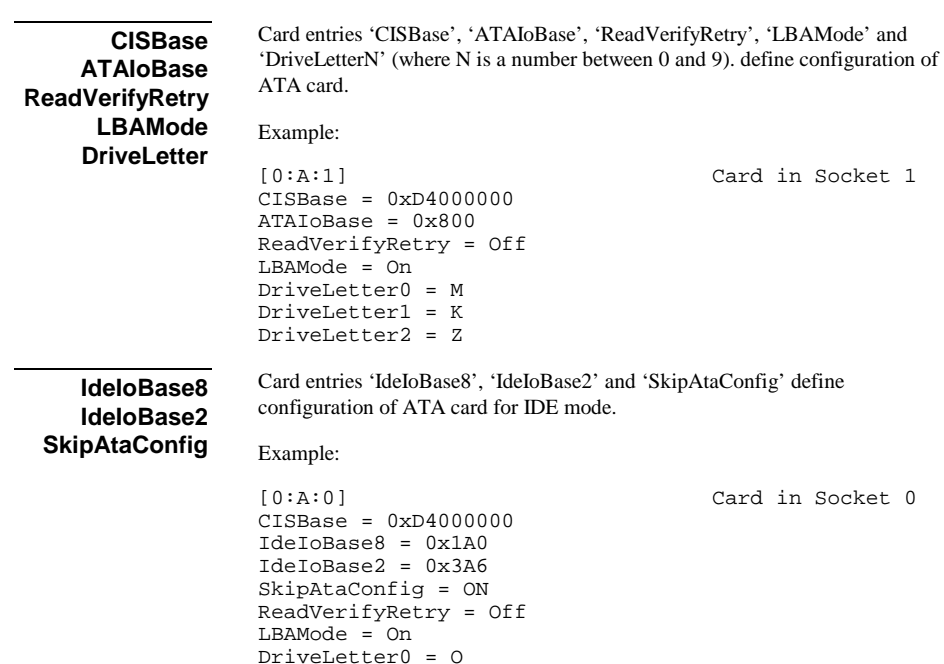

#### **Resources Section**

The Enabler INI file offers user an extended control over resource allocation. Using [Resources] section of the Enabler INI file user can include or exclude specific resources for use by Enabler.

During the loading Enabler collects information about resources (IRQ, I/O and memory) used by PCI, PNP and Option ROMs. Enabler considers such resources as non-free and excludes them from hardware configuration procedure. In non-PnP computer Enabler may be not able detect all used resources (e.g. resources used by Legacy ISA devices). Such undetected resources may cause resource conflict. In such case you can adjust resource filters manually by adding resources into this [Resources] section for the Enabler's INI file.

Only one [Resources] section can be defined in INI file.

To add resource you should define its description in separate line.

Any resource may be either excluded or included to hardware configuration procedure. To exclude resource its description should start from 'XMEM' (for memory), 'XIO' (for I/O) or 'XIRO' (for IRO). To include resource its description should start from 'MEM' (for memory), 'IO' (for I/O) or 'IRQ' (for IRQ).

For memory and I/O you also specify base address and size of resource range separated by commas. For IRQ you specify only IRQ number separated by comma.

Finally for any resource you may specify sharable attribute separated by comma. There are next possible attributes:

- E Resource is available for exclusive (non-shared) use.
- D Resource is available for dynamic-shared use.
	- T Resource is available for time-shared use.

You may specify sharable attribute for any resource, either excluded or included. However for excluded resource it makes no sense (since excluded resource is unavailable for any using) and will be ignored.

If no shared attribute specified, resource is assumed as an exclusive use resource.

Example:

[Resources]  $XMEM = 0xD0000, 0x400$  ; Exclude memory

 $XIRQ = 6$  ; Exclude IRQ 6  $XMEM = 0x100000, 0x7FF0000$  ; Exclude memory

 ; [0xD0000-0xD03FF]  $XIO = 0, 0x100$  ; Exclude I/O [0-0xFF]  $IRO = 5$ , D ; Include IRQ 5 with dynamic ; share ; [1MB – 2GB]

; Exclude memory [0xE0000-0xE7FFF] except [0xE1000-0xE2FFF]

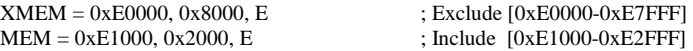

**This page is intentionally blank.**

### **Additional information**

### <span id="page-24-0"></span>**How to get Technical Support for ATA Enabler**

*Please send an E-mail in English (we can't process technical support questions in any other language) to [technical support](mailto:support@tssc.de) (support@tssc.de).* 

In your request please specify:

- 1. Description of your problem.
- 2. The memory card name and manufacturer exactly as it appears on the card.

Please attach to your e-mail following files:

- 1. Please run ATA Enabler with /V+[:<file>] /ID switches (plus all parameters you normally use), capture the output to the file and attach it to your e-mail. E.g. C:\>UNATA /V+:LOG.TXT /ID or DEVICE = UNATA.EXE /V+:LOG.TXT /ID
- 2. CONFIG.SYS
- 3. AUTOEXEC.BAT
- 4. Enabler initialization file if one exists.

#### <span id="page-25-0"></span>**Example of INI file**

Following sample shows an example of UNATA initialization file for the system with one CardBus and one PCIC compatible adapter

```
;;;;;;;;;;;;;;;;;;;;;;;;;;;;;;;;;;;;;;;;;;;;;;;;;;;;;;;;;;;;;;;;;;;;;;; 
              UNATA Enabler. Sample of Initialization file
;;;;;;;;;;;;;;;;;;;;;;;;;;;;;;;;;;;;;;;;;;;;;;;;;;;;;;;;;;;;;;;;;;;;;;; 
; PCI-2-PCI Bridge between bus 0 and bus2 
[0:1E:0] 
PreFilter=0x60000000:0x60FFFFFF 
; CardBus socket 0 
[2:B:0]<br>ExCABase=0xD2000
                                              ; Set ExCA address to 0xD2000
CISBase=0xF0000000 
ATAIoBase = 0x150 
IdeIoBase8 = 0x1A0 
IdeIoBase2 = 0x3A6 
SkipAtaConfig = OFF 
ReadVerifyRetry=Off 
LBAMode=On 
DriveLetter0=M 
DriveLetter1=K 
DriveLetter2=Z 
; PCIC Socket 1 
[Socket0] 
LegacyBase=0x3E0 
Socket=1 
CISBase=0xD3000 
ATAIoBase=0x140 
ReadVerifyRetry=Off 
LBAMode=On 
DriveLetter0=N 
DriveLetter1=O
```
**This page is intentionally blank.**

### **CUSTOMER LICENSE AGREEMENT**

APSoft thanks you for selecting one of their products for your computer. This is the APSoft Customer License Agreement which describes APSoft's license terms.

#### **- PLEASE READ THIS NOTICE CAREFULLY -**

#### **DO NOT DOWNLOAD OR USE THE SOFTWARE UNTIL YOU HAVE READ THE LICENSE AGREEMENT. BY ACCEPTING TO DOWNLOAD THIS SOFTWARE, APSOFT WILL ASSUME THAT YOU HAVE AGREED TO BE BOUND BY THIS STANDARD AGREEMENT. IF YOU DO NOT ACCEPT THE TERMS OF THIS LICENSE, YOU MUST RETURN THE PACKAGE UNUSED AND UNOPENED TO THE PARTY FROM WHOM YOU RECEIVED IT.**

**Grant of License.** APSoft grants to you and you accept a license to use the programs and related materials ("Software") delivered with this License Agreement. This software is licensed for use on one computer at a time. You may run this software on as many machines as you like provided there is no possibility that it can be run on more than one machine at a time. The software should never be installed on the hard drive of more than one computer. If the software is installed on a network hard drive, access must be restricted to a single user. You agree that you will not transfer or sublicense these rights. If you use the Software on more than one computer at a time, you must license additional copies or request a multi-user license from APSoft.

**Term.** This License Agreement is effective from the day you receive the Software, and continues until you return the original magnetic media and all copies of the Software to APSoft. APSoft shall have the right to terminate this license if you violate any of its provisions. APSoft or its licensors own all rights, title, and interest including all worldwide copyrights, in the Software and all copies of the Software.

**Your Agreement.** You agree not to transfer the Software in any form to any party without the prior written consent of APSoft. You further agree not to copy the Software in whole or in part, except for backup copies, unless APSoft consents in writing. Each of these copies must have a label placed on the magnetic media showing the program name, copyright, and trademark designation in the same form as the original Software. You will use your best efforts and take all reasonable steps to protect the Software from unauthorized reproduction, publication, disclosure, or distribution, and you agree not to disassemble, decompile, reverse engineer, or transmit the Software in any form or by any means. You understand that the unauthorized reproduction of the Software and/or transfer of any copy may be a serious crime, as well as subjecting you to damages and attorney fees.

**Disclaimer. APSOFT MAKES NO WARRANTIES, EITHER EXPRESS OR IMPLIED, INCLUDING THE IMPLIED WARRANTIES OF FITNESS FOR A PARTICULAR PURPOSE OR MERCHANTABILITY, AND APSOFT SHALL NOT BE LIABLE FOR TORT, INDIRECT, SPECIAL OR CONSEQUENTIAL DAMAGES SUCH AS LOSS OF PROFITS OR LOSS OF GOODWILL FROM THE USE OR INABILITY TO USE THE SOFTWARE FOR ANY PURPOSE. SOME STATES MAY NOT ALLOW THIS DISCLAIMER SO THIS LANGUAGE MAY NOT APPLY TO YOU. IN SUCH CASE, OUR LIABILITY SHALL BE LIMITED TO THE REFUND OF THE APSOFT LIST PRICE.** 

**Updates.** APSoft will do its best to notify you of subsequent updates released to the public or major corrections and the price for which they may be obtained. All updates and corrections which are provided to you shall become part of the Software and be governed by the terms of this license agreement.

**Miscellaneous.** This is the only agreement between you and APSoft and it cannot and shall not be modified by purchase orders, advertising or other representations of anyone, unless a written amendment has been signed by one of our company officers.